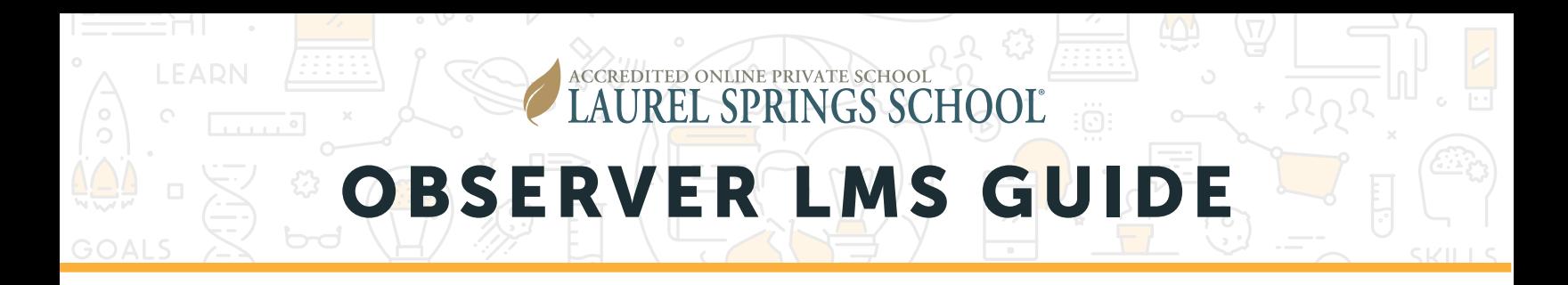

## CHOOSING A STUDENT

When you first log in, you will choose the student you want to observe. If you only observe one student, you will only see one student.

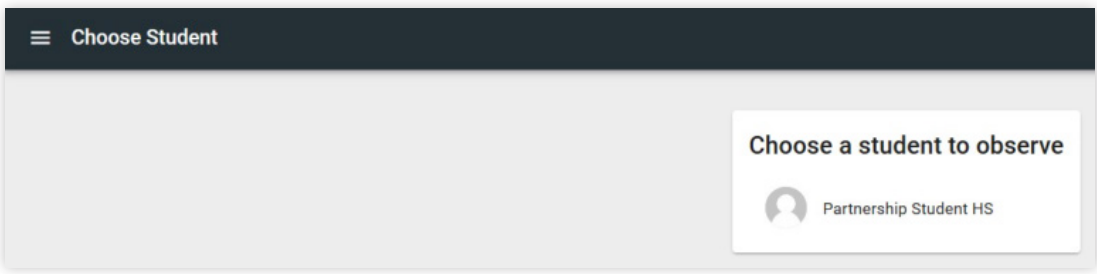

Click the student name to begin. You will be taken to the Dashboard view, which will list all courses in which your student is currently enrolled.

## SEE OVERALL STUDENT PROGRESS

To see an overall student snapshot of progress, select the three-line menu in the top left corner.

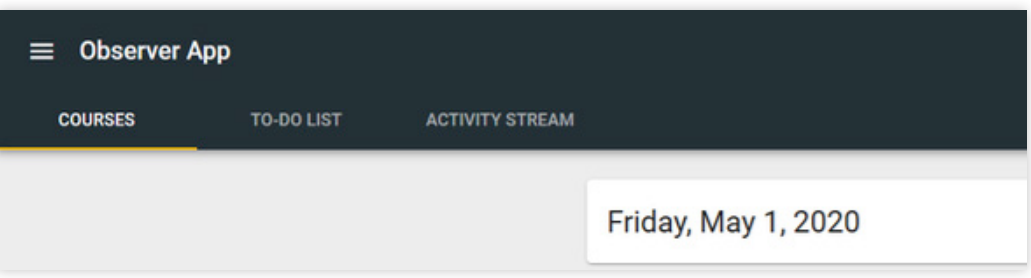

A menu will open. Select Grades.

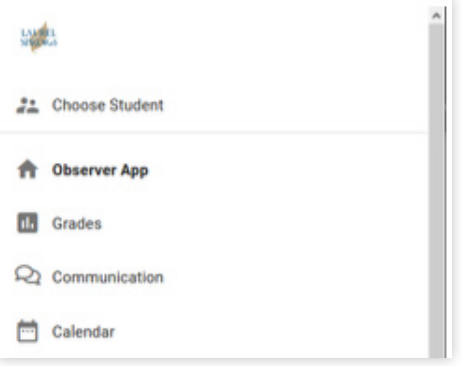

**ADDRESS** 302 West El Paseo Road | Ojai, CA 93023 1615 West Chester Pike | West Chester, PA 19382

**VISIT** LaurelSprings.com

# OBSERVER EMS GUIDE

### SEE OVERALL STUDENT PROGRESS (CONT.)

The Student's present courses, their score, the teacher, the gradable progress and overall progress are displayed, which includes the instruction only pages in the course. To see past courses, scroll to the bottom and click on Past courses.

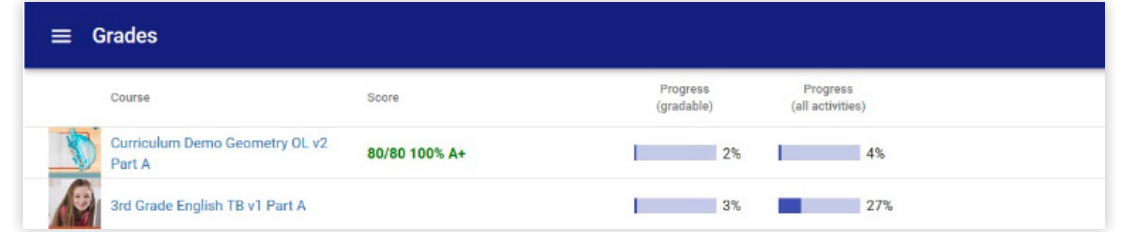

To see specific information on the student progress in a course, select the name of the course. The LMS shows the full progress including target due dates, grades, and teacher feedback

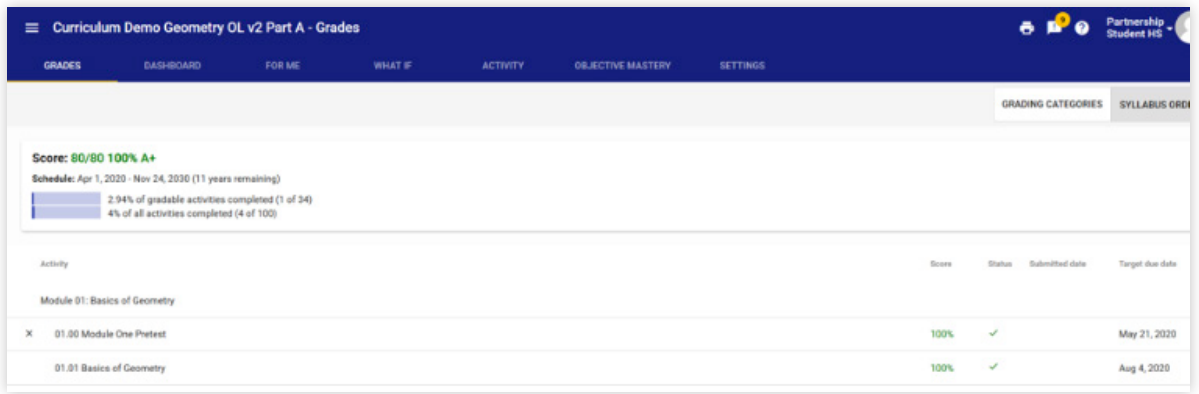

Selecting the Activity Tab will show you time spent in each activity.

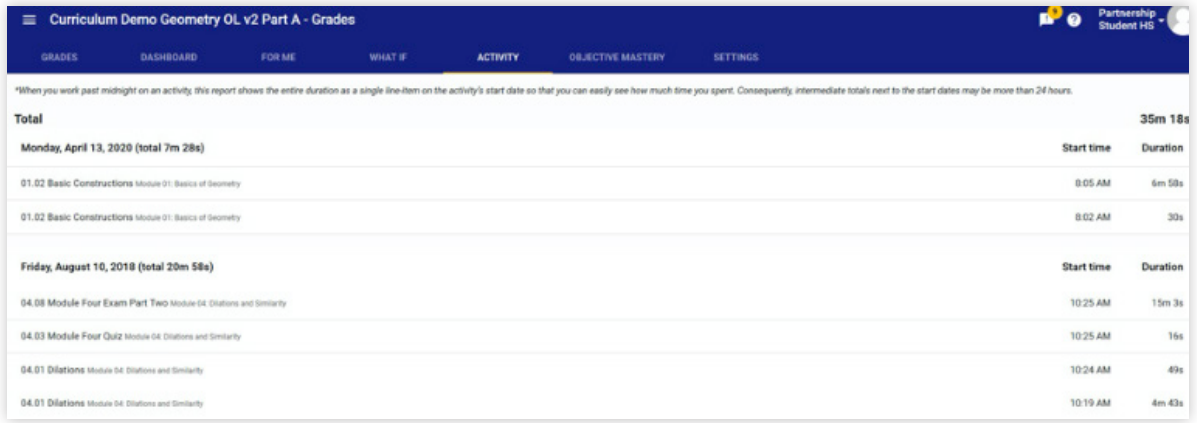

**ADMISSIONS** (800) 377-5890

#### **ADDRESS** 302 West El Paseo Road | Ojai, CA 93023 1615 West Chester Pike | West Chester, PA 19382

**VISIT** LaurelSprings.com

# OBSERVER LMS GUIDE

### REVIEWING ACTIVITIES IN THE LMS

ACCREDITED ONLINE PRIVATE SCHOOL

**AUREL SPRINGS SCHOOL** 

As an observer, you are able to view certain Activities in a course. Please note that you are only able to see up to the point of current progress for your student.

From the dashboard, click the **Activities** button on the course card.

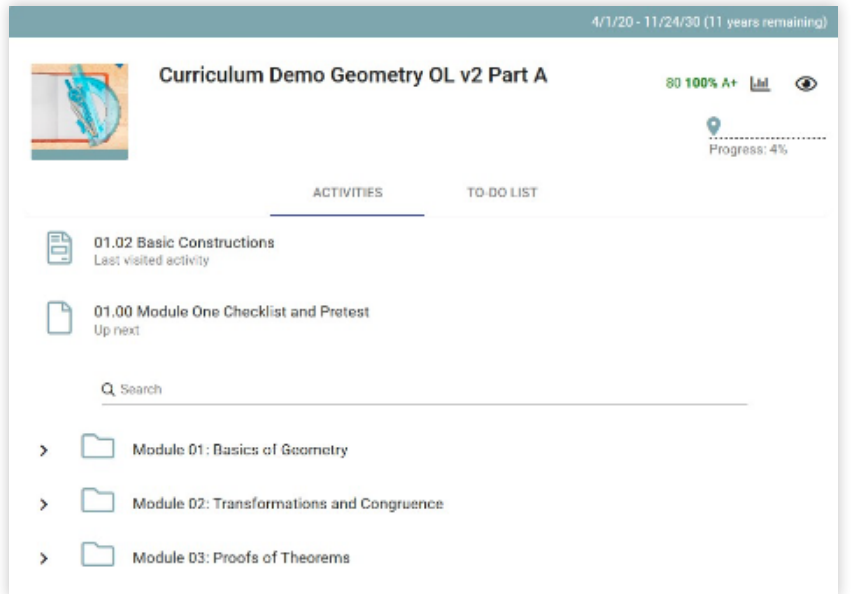

## **1.** The **Activities** tab lists the course content, last activity visited, and the next activity item.

Click on a folder name or item to review the details.

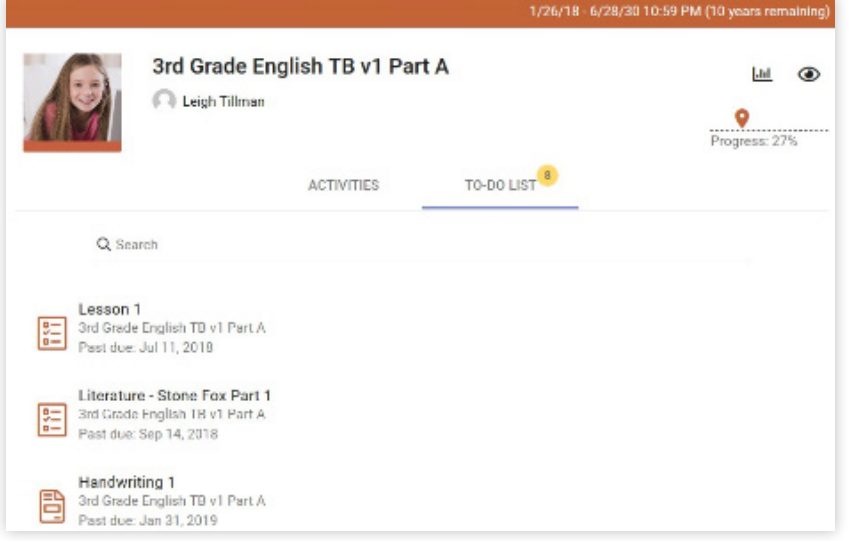

2. Review the To-do List, which lists activities that are:

**Past due. While we encourage** students to make regular progress, we realize that student activities may delay their progress in courses at certain times. The only due date that is firm is the course end date.

 $\blacktriangleright$  Due in the next seven days according to the suggested pacing calendar based on start and end dates.